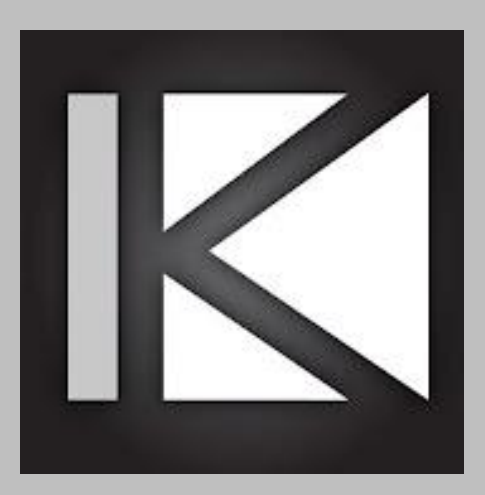

# KeyCode Open API User Guide

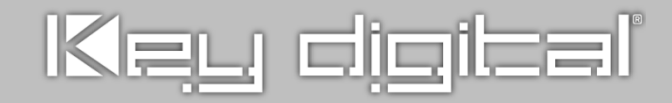

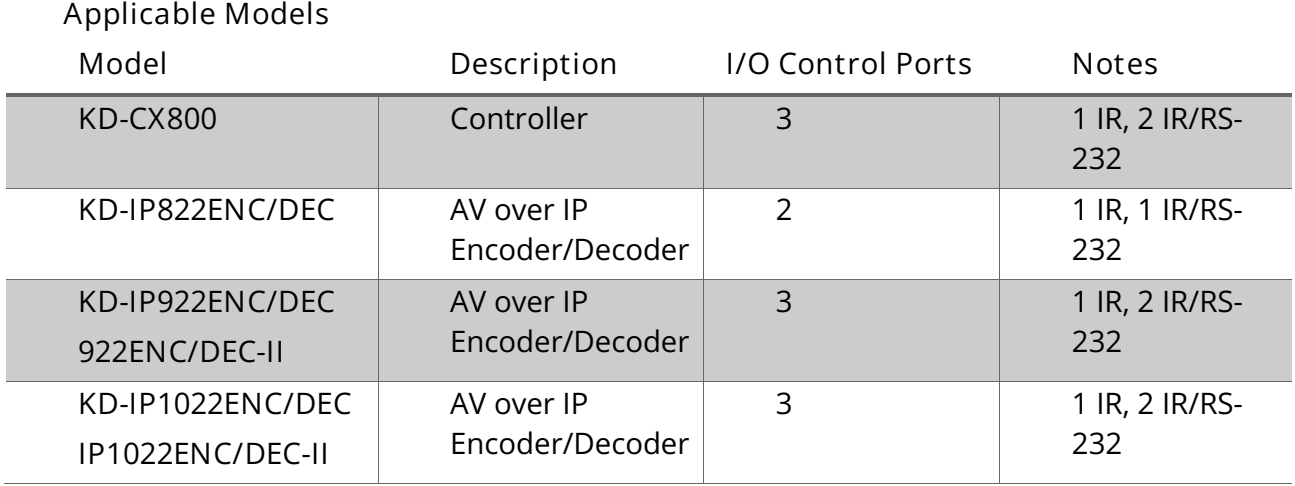

# **Description**

If a Unit's port is configured for use in Open API mode, the device will listen on a dedicated TCP port for that I/O port. The user application/control system can then make a TCP connection to that port and send data to that I/O port.

IP Port number assignments for I/O ports are flexible, and are assigned using KDMS Pro. It is recommended that TCP Port assignments always be no lower than 1024.

All I/O port traffic is limited to only one TCP connection at a time.

Only 1 port may be set to RS-232 per unit.

# **Setup**

- 1. Use [KDMS Pro](https://keydigital.org/web/content/11255/Key%20Digital%20Management%20Software%20Pro_v.1.2.22.zip) software to ensure unit's I/O Control ports are set to Open API **control mode**, with IR or RS232 **configuration**.
	- a. For RS-232, ensure the **Baudrate** is set according to the device you are controlling. See example image.
- 2. Send desired command string to the unit's Main IP address
	- a. For I/O Control Port 1 (RS-232 not supported), use IP Port 4581\*
	- b. For I/O Control Port 2, use IP Port 4582\*
	- c. For I/O Control Port 3, use IP Port 4583\* \*Unless port has assignment has been updated.

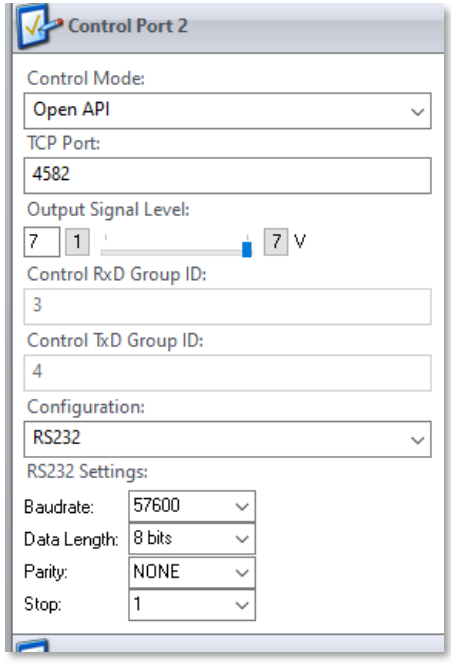

# **Controlling RS-232 Devices**

Send any RS-232 string to the encoder/decoder/controller over IP on port 4582/4583. Port 1 does not support RS-232 control. Only 1 port may be set to RS-232 per unit.

Specify ASCII, HEX, or Binary string format in the user application/control system as the encoder/decoder/controller is transparent and does not apply any formatting.

Include carriage return or line feed characters if required by the device you are controlling.

# **Collecting Strings for IR Devices**

To collect the Open API string for controlling IR Devices:

- 1. Open Key Digital **IR Database Manager v2.0.6 or later.**
- 2. File -> Open to find the Brand of device you need to control.
- 3. Choose the Device from the **Library Explorer** list at left of screen.
- 4. Choose the command you wish to copy the Open API string for
- 5. Press the **Open API** button, and **Copy IR Data** to your clipboard so you may paste it into your User Application/Control System.
- 6. Add a carriage return at the end of the string sent from User Application/Control system for the KD Open API unit to execute the command.

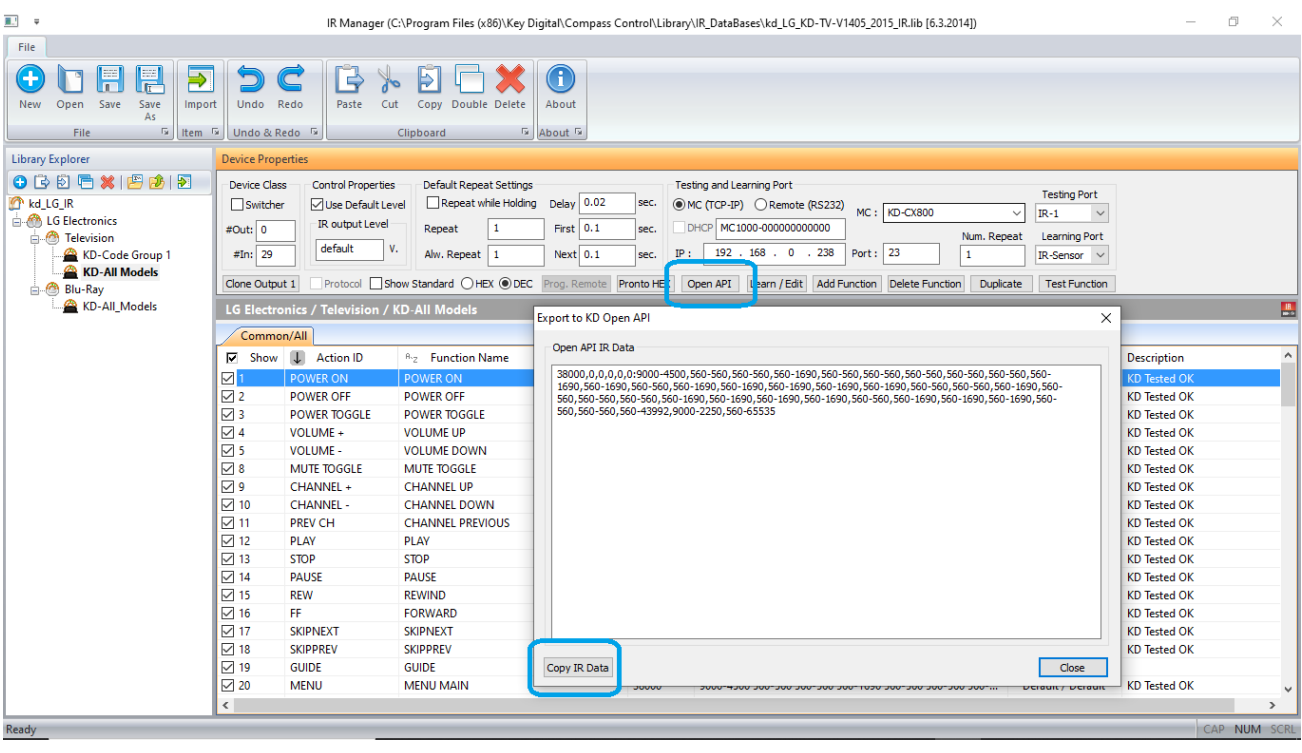

# **Common IR Examples**

#### **Samsung TV**

#### **Power On**

38028,0,0,0,0,0:4522-4522,578-1682,578-1682,578-1682,578-552,578-552,578-552,578-552,578- 552,578-1682,578-1682,578-1682,578-552,578-552,578-552,578-552,578-552,578-1682,578- 552,578-552,578-1682,578-1682,578-552,578-552,578-1682,578-552,578-1682,578-1682,578- 552,578-552,578-1682,578-1682,578-552,578-64000,4522-4522,578-1682,578-1682,578-1682,578- 552,578-552,578-552,578-552,578-552,578-1682,578-1682,578-1682,578-552,578-552,578-552,578- 552,578-552,578-1682,578-552,578-552,578-1682,578-1682,578-552,578-552,578-1682,578- 552,578-1682,578-1682,578-552,578-552,578-1682,578-1682,578-552,578-65535

#### **Power Off**

38380,0,0,0,0,0:4507-4507,547-1693,547-1693,547-1693,547-547,547-547,547-547,547-547,547- 547,547-1693,547-1693,547-1693,547-547,547-547,547-547,547-547,547-547,547-547,547-547,547- 547,547-1693,547-1693,547-547,547-547,547-1693,547-1693,547-1693,547-1693,547-547,547- 547,547-1693,547-1693,547-547,547-65535

#### **Power Toggle**

38028,0,0,0,0,0:4470-4470,525-1656,525-1656,525-1656,525-525,525-525,525-525,525-525,525- 525,525-1656,525-1656,525-1656,525-525,525-525,525-525,525-525,525-525,525-525,525- 1656,525-525,525-525,525-525,525-525,525-525,525-525,525-1656,525-525,525-1656,525- 1656,525-1656,525-1656,525-1656,525-1656,525-65535

#### **Volume +**

38028,0,0,0,0,0:4522-4522,578-1682,578-1682,578-1682,578-552,578-552,578-552,578-552,578- 552,578-1682,578-1682,578-1682,578-552,578-552,578-552,578-552,578-552,578-1682,578- 1682,578-1682,578-552,578-552,578-552,578-552,578-552,578-552,578-552,578-552,578-1682,578- 1682,578-1682,578-1682,578-1682,578-65535

#### **Volume –**

38028,0,0,0,0,0:4522-4522,578-1682,578-1682,578-1682,578-552,578-552,578-552,578-552,578- 552,578-1682,578-1682,578-1682,578-552,578-552,578-552,578-552,578-552,578-1682,578- 1682,578-552,578-1682,578-552,578-552,578-552,578-552,578-552,578-552,578-1682,578-552,578- 1682,578-1682,578-1682,578-1682,578-65535

## **Mute Toggle**

38028,0,0,0,0,0:4522-4522,578-1682,578-1682,578-1682,578-552,578-552,578-552,578-552,578- 552,578-1682,578-1682,578-1682,578-552,578-552,578-552,578-552,578-552,578-1682,578- 1682,578-1682,578-1682,578-552,578-552,578-552,578-552,578-552,578-552,578-552,578-552,578- 1682,578-1682,578-1682,578-1682,578-65535

### **HDMI 1**

38380,0,0,0,0,0:4507-4507,547-1693,547-1693,547-1693,547-547,547-547,547-547,547-547,547- 547,547-1693,547-1693,547-1693,547-547,547-547,547-547,547-547,547-547,547-1693,547547,547-547,547-1693,547-547,547-1693,547-1693,547-1693,547-547,547-1693,547-1693,547- 547,547-1693,547-547,547-547,547-547,547-65535

# **HDMI 2**

38380,0,0,0,0,0:4507-4507,547-1693,547-1693,547-1693,547-547,547-547,547-547,547-547,547- 547,547-1693,547-1693,547-1693,547-547,547-547,547-547,547-547,547-547,547-547,547- 1693,547-1693,547-1693,547-1693,547-1693,547-547,547-1693,547-1693,547-547,547-547,547- 547,547-547,547-547,547-1693,547-547,547-65535

# **Sony TV (Bravia)**

### **Power On**

40244,0,0,0,0,0:2385-596,596-596,1192-596,1192-596,1192-596,596-596,1192-596,596-596,1192- 596,596-596,596-596,596-596,596-64000,2385-596,596-596,1192-596,1192-596,1192-596,596- 596,1192-596,596-596,1192-596,596-596,596-596,596-596,596-65535

## **Power Off**

40244,0,0,0,0,0:2385-596,1192-596,1192-596,1192-596,1192-596,596-596,1192-596,596-596,1192- 596,596-596,596-596,596-596,596-64000,2385-596,1192-596,1192-596,1192-596,1192-596,596- 596,1192-596,596-596,1192-596,596-596,596-596,596-596,596-65535

#### **Volume +**

40244,0,0,0,0,0:2385-596,596-596,1192-596,596-596,596-596,1192-596,596-596,596-596,1192- 596,596-596,596-596,596-596,596-64000,2385-596,596-596,1192-596,596-596,596-596,1192- 596,596-596,596-596,1192-596,596-596,596-596,596-596,596-65535

## **Volume –**

40244,0,0,0,0,0:2385-596,1192-596,1192-596,596-596,596-596,1192-596,596-596,596-596,1192- 596,596-596,596-596,596-596,596-64000,2385-596,1192-596,1192-596,596-596,596-596,1192- 596,596-596,596-596,1192-596,596-596,596-596,596-596,596-65535

#### **Mute Toggle**

40244,0,0,0,0,0:2385-596,596-596,596-596,1192-596,596-596,1192-596,596-596,596-596,1192- 596,596-596,596-596,596-596,596-64000,2385-596,596-596,596-596,1192-596,596-596,1192- 596,596-596,596-596,1192-596,596-596,596-596,596-596,596-65535

# **HDMI 1**

40244,0,0,0,0,0:2385-596,596-596,1192-596,596-596,1192-596,1192-596,596-596,1192-596,596- 596,1192-596,596-596,1192-596,1192-596,596-596,596-596,596-64000,2385-596,596-596,1192- 596,596-596,1192-596,1192-596,596-596,1192-596,596-596,1192-596,596-596,1192-596,1192- 596,596-596,596-596,596-65535

# **HDMI 2**

40244,0,0,0,0,0:2385-596,1192-596,1192-596,596-596,1192-596,1192-596,596-596,1192-596,596- 596,1192-596,596-596,1192-596,1192-596,596-596,596-596,596-64000,2385-596,1192-596,1192- 596,596-596,1192-596,1192-596,596-596,1192-596,596-596,1192-596,596-596,1192-596,1192- 596,596-596,596-596,596-65535

# **AppleTV (4th Gen)**

# **Play/Pause Toggle**

38384,0,0,0,0,0:9050-4522,521-604,521-1708,521-1708,521-1708,521-604,521-1708,521-1708,521- 1707,521-1709,520-1708,521-1708,521-604,522-602,521-604,521-604,521-1708,521-604,521- 1708,521-1708,521-1709,520-1708,521-604,521-1708,521-603,521-1708,521-604,521-604,521- 1708,521-1708,521-1708,521-1709,520-1724,521-34043,9016-4523,521-604,521-1708,521- 1708,521-1708,521-604,522-1707,521-1708,521-1708,521-1708,521-1708,522-1707,521-604,521- 604,521-604,521-604,521-1708,521-604,521-604,521-1708,521-604,521-604,521-604,521-604,523- 602,521-1708,521-604,521-604,521-1708,521-1708,521-1708,521-1710,519-1724,521-65535

#### **Stop**

38028,0,0,0,0,0:9019-4496,552-1682,552-552,578-1656,578-552,578-552,552-1682,552-1682,552- 1682,552-1682,552-1682,552-1682,552-552,578-552,578-552,578-552,552-1682,552-1682,552- 552,578-552,578-552,552-1682,552-1682,552-552,578-552,578-1656,578-552,552-552,578-552,578- 552,578-552,552-552,578-552,578-43493,8993-2235,552-65535

#### **Menu**

37683,0,0,0,0,0:9049-4564,557-557,557-1724,557-1724,557-1724,557-557,557-1724,557-1724,557- 1724,557-1724,557-1724,557-1724,557-557,557-557,557-557,557-557,557-1724,557-1724,557- 1724,557-557,557-557,557-557,557-557,557-557,557-557,557-1724,557-1724,557-557,557-557,557- 557,557-1724,557-557,557-557,557-40017,9049-2255,557-65535

## **Left**

37683,0,0,0,0,0:9049-4564,557-557,557-1724,557-1724,557-1724,557-557,557-1724,557-1724,557- 1724,557-1724,557-1724,557-1724,557-557,557-557,557-557,557-557,557-1724,557-1724,557- 557,557-557,557-1724,557-557,557-557,557-557,557-557,557-1724,557-1724,557-557,557-557,557- 557,557-1724,557-557,557-557,557-40017,9049-2255,557-65535

# **Right**

37683,0,0,0,0,0:9049-4564,557-557,557-1724,557-1724,557-1724,557-557,557-1724,557-1724,557- 1724,557-1724,557-1724,557-1724,557-557,557-557,557-557,557-557,557-1724,557-557,557- 1724,557-1724,557-557,557-557,557-557,557-557,557-557,557-1724,557-1724,557-557,557- 557,557-557,557-1724,557-557,557-557,557-40017,9049-2282,557-65535

# **Up**

37683,0,0,0,0,0:9049-4564,557-557,557-1724,557-1724,557-1724,557-557,557-1724,557-1724,557- 1724,557-1724,557-1724,557-1724,557-557,557-557,557-557,557-557,557-1724,557-557,557- 1724,557-557,557-1724,557-557,557-557,557-557,557-557,557-1724,557-1724,557-557,557- 557,557-557,557-1724,557-557,557-557,557-40017,9049-2255,557-65535

## **Down**

37683,0,0,0,0,0:9049-4564,557-557,557-1724,557-1724,557-1724,557-557,557-1724,557-1724,557- 1724,557-1724,557-1724,557-1724,557-557,557-557,557-557,557-557,557-1724,557-557,557- 557,557-1724,557-1724,557-557,557-557,557-557,557-557,557-1724,557-1724,557-557,557- 557,557-557,557-1724,557-557,557-557,557-40017,9049-2255,557-65535

# **Enter/Select**

37683,0,0,0,0,0:9049-4564,557-557,557-1724,557-1724,557-1724,557-557,557-1724,557-1724,557- 1724,557-1724,557-1724,557-1724,557-557,557-557,557-557,557-557,557-1724,557-1724,557- 557,557-1724,557-557,557-557,557-557,557-557,557-557,557-1724,557-1724,557-557,557-557,557- 557,557-1724,557-557,557-557,557-40017,9049-2255,557-65535

# **FF 30 Seconds**

38028,0,0,0,0,0:8993-4496,578-1656,578-552,578-1656,578-552,552-552,578-1656,578-1656,578- 1656,578-1656,578-1656,578-1656,578-552,578-552,552-552,578-552,578-1656,578-1656,578- 1656,578-1656,578-1656,578-552,552-1682,552-552,578-552,578-1656,578-552,578-552,552- 552,578-552,578-552,552-552,578-552,578-41310,8993-2235,552-65535

#### **Rewind 10 Seconds**

38028,0,0,0,0,0:8993-4496,578-1656,578-552,578-1656,552-578,552-552,578-1656,578-1656,578- 1656,578-1656,578-1656,578-1656,578-552,578-552,552-552,578-552,578-1656,578-552,552- 1682,552-1682,552-552,578-552,578-1656,578-552,552-552,578-1656,578-552,578-552,578- 552,552-552,578-552,578-552,552-552,578-43493,8993-2235,552-65535

# **Rewind 30 Seconds**

38028,0,0,0,0,0:9019-4496,552-1682,552-552,578-1656,578-552,578-552,552-1682,552-1682,552- 1682,552-1682,552-1682,552-1682,552-552,578-552,578-552,552-552,578-1656,578-1656,578- 552,578-1656,578-552,578-552,552-1682,552-552,578-552,578-1656,578-552,552-552,578-552,578- 552,552-552,578-552,578-552,578-43519,8993-2235,578-65535